# mit<br>dem Coden **Calliope > mini >**

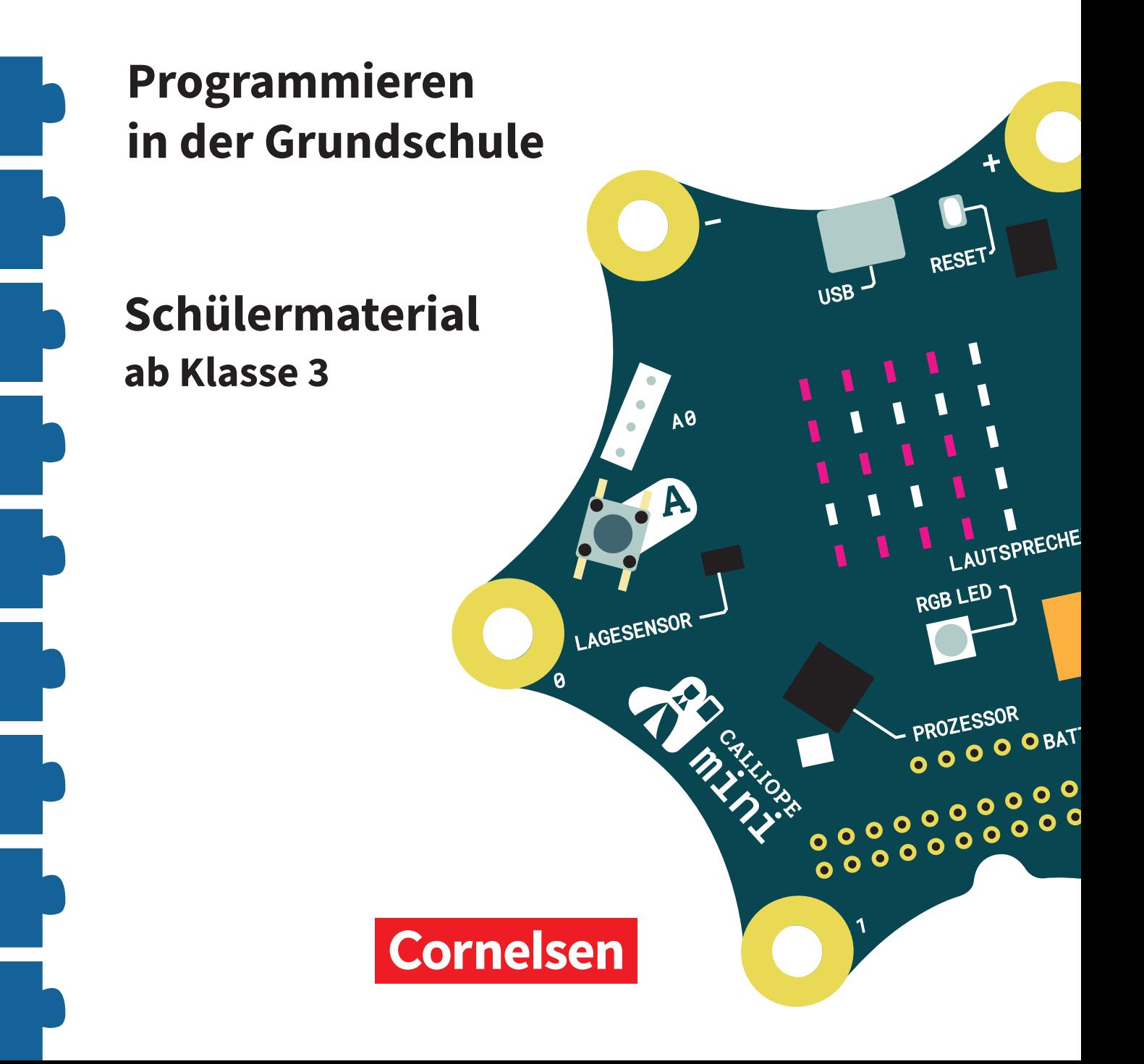

#### **Coden mit dem Calliope mini**

#### **Programmieren in der Grundschule**

#### **Arbeitsheft ab Klasse 3**

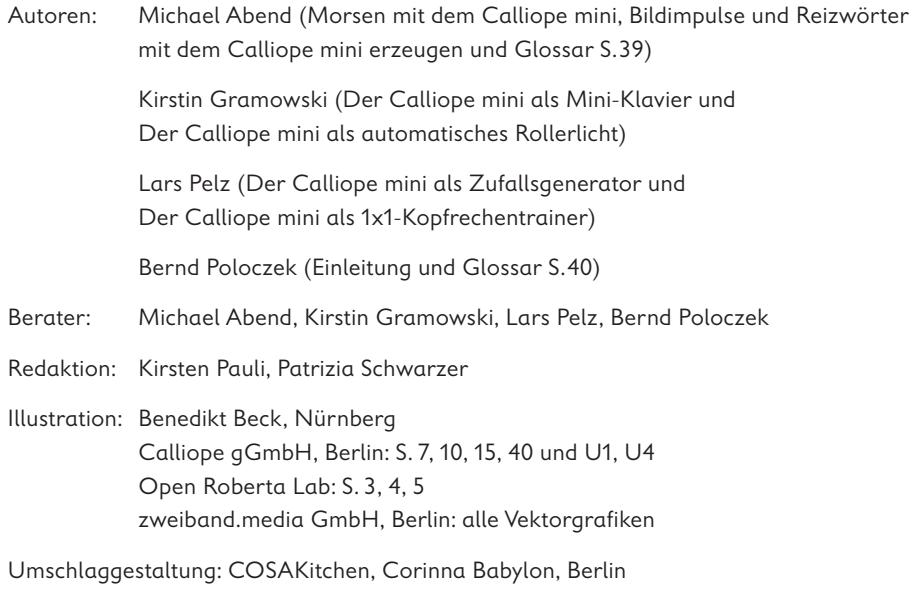

Layout, Grafik und technische Umsetzung: zweiband.media GmbH, Berlin

#### **www.cornelsen.de www.cornelsen.de/calliope**

Die Webseiten Dritter, deren Internetadressen in diesem Lehrwerk angegeben sind, wurden vor Drucklegung sorgfältig geprüft. Der Verlag übernimmt keine Gewähr für die Aktualität und den Inhalt dieser Seiten oder solcher, die mit ihnen verlinkt sind.

1. Auflage, 1. Druck 2017

Alle Drucke dieser Auflage sind inhaltlich unverändert und können im Unterricht nebeneinander verwendet werden.

2017 Cornelsen Verlag GmbH, Berlin

Dieses Dokument steht unter der Lizenz CC-BY-SA 4.0. Die Nutzungsbedingungen können am Ende des Titels eingesehen werden.

ISBN: 978-3-06-600011-5

Druck: Parzeller print & media GmbH & Co KG, Fulda

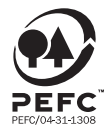

PEFC zertifiziert **PEFC zertifiziert**<br>Dieses Produkt stammt aus nachhaltig<br>bewirtschafteten Wäldern und kontrollierten<br>Quellen, www.pefc.de

### **Bildimpulse und Reizwörter mit dem Calliope mini erzeugen**

#### **Lio schreibt eine Geschichte**

Phantasiegeschichten sind so schön, findet Lio. Darin ist einfach alles möglich.

Lio möchte selbst eine Geschichte schreiben, hat aber noch keine Idee. Deshab überlegt Lio, wie der Calliope mini als Ideengeber programmiert werden kann.

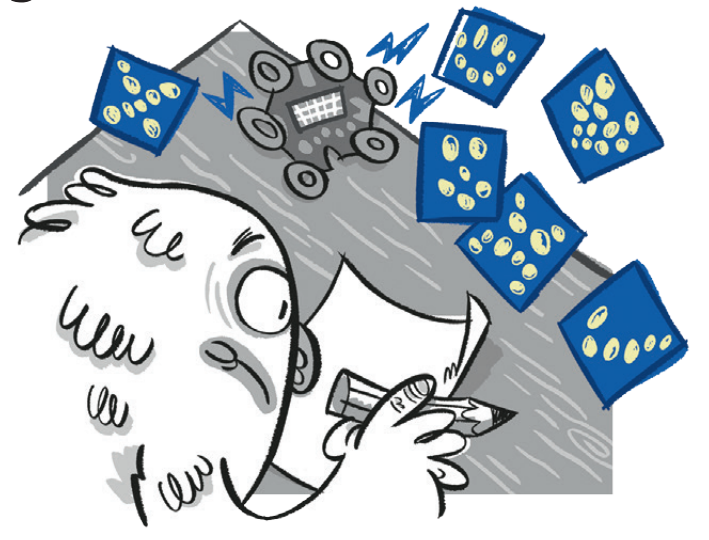

#### **Der Ideengeber**

Der Calliope mini kann so programmiert werden, dass er zufällige Bilder zeigt und ihre Bezeichnung ausgibt.

#### **Der Code**

Das Programm zeigt bei Tastendruck zufällige Bilder.

**1. a)** Schau dir das Programm genau an.

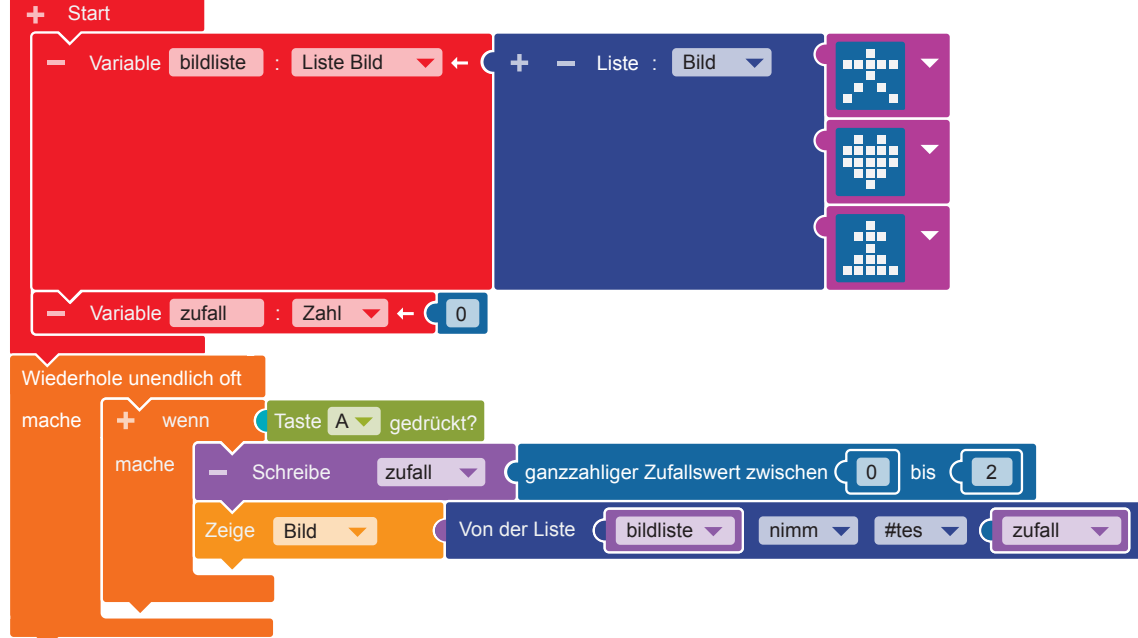

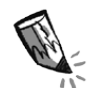

**b)** Für das Programm brauchst du folgende Blöcke.

Schreibe die Ziffern der Beschreibungen zu den passenden Blöcken.

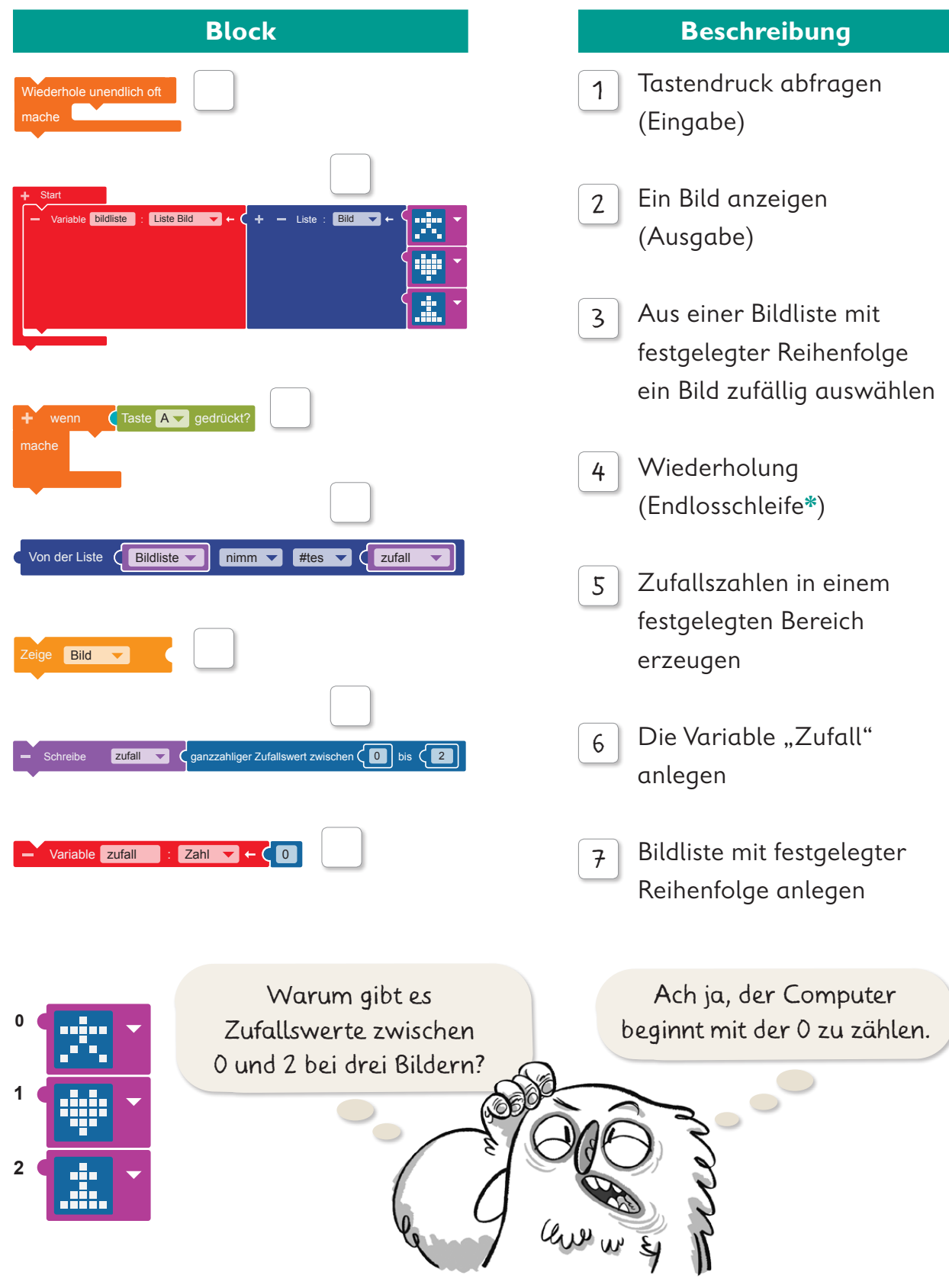

**2.** Wie viele Bilder gibt es, wenn der Zufallswert zwischen 0 und 5 liegt?

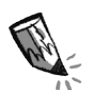

**3.** Bestimme die Reihenfolge der Arbeitsschritte für das Programm: Entscheide, ob ein Arbeitsschritt nur einmal oder wiederholt ausgeführt wird.

Folgende Arbeitsschritte gibt es zur Auswahl:

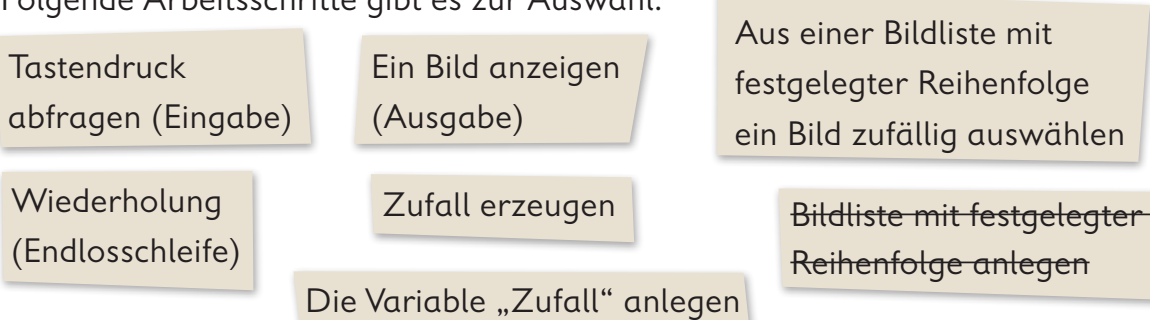

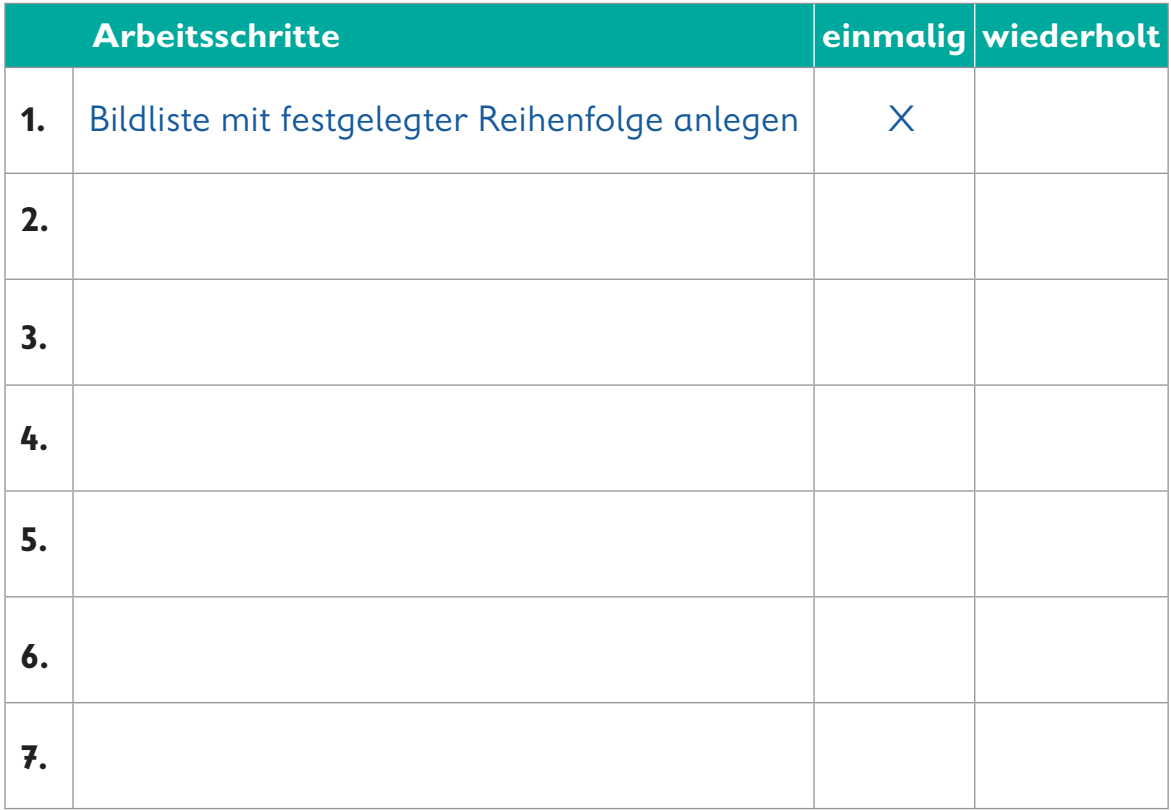

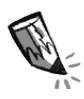

**4.** Der Editor NEPO® hat einige Bilder zur Auswahl. Schreibe auf, was die Bilder zeigen.

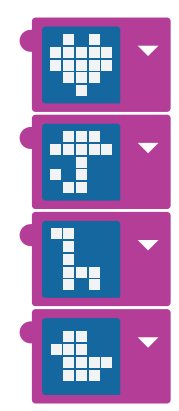

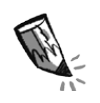

**5.** Gestalte für dein Programm eigene Bilder. Zeichne sie in die LED-Bildschirme ein, indem du die entsprechenden Kästchen ausmalst.

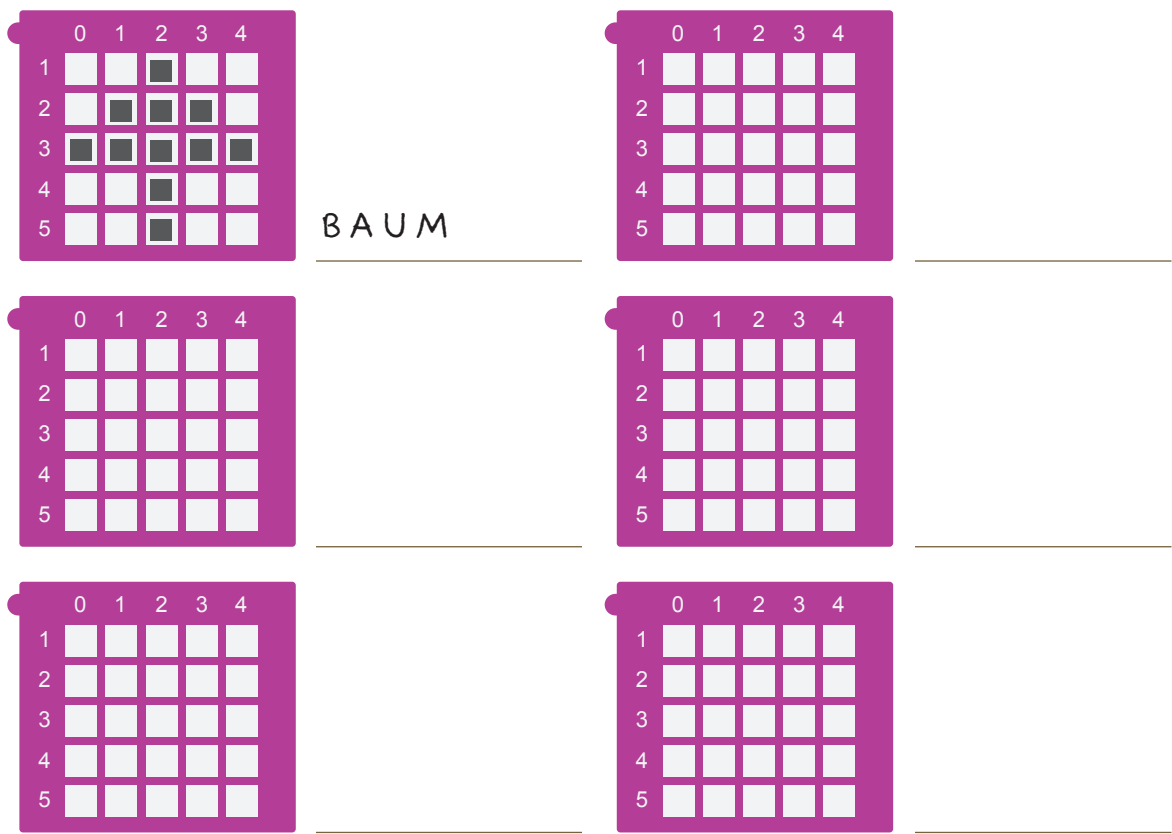

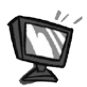

**6. a)** Programmiere den Code von Seite 34 im Editor NEPO<sup>®</sup>  $\uparrow$  *nach.* Gehe dabei Schritt für Schritt vor. Wenn du magst, kannst du deine eigenen Bilder gegen die vorgegebenen austauschen.

**b)**  $\overline{\phantom{a}}$  sim  $\overline{\phantom{a}}$   $\overline{\phantom{a}}$   $\overline{\phantom{a}}$  of fine und  $\overline{\phantom{a}}$  starte den Simulator. Probiere das Programm aus.

**7.** Denke dir nun eine kleine Zufallsgeschichte mit den angezeigten Bildern aus. Erzähle sie einem anderen Kind.

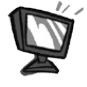

**8.** Ergänze zu jedem Bild aus der Bildliste die Bezeichnung. Dafür müssen drei Programmblöcke ergänzt werden.

• Klicke auf das "+" neben "Start". Ein neuer Block erscheint. Klicke das Wort "Element" an und gib der Variable\* den Namen "textliste". Klicke auf "Zahl" und wähle "Liste Zeichenkette" aus. Trage nun in die grünen Textfelder die Bezeichnung für jedes Bild in der Reihenfolge der "bildliste" ein.

 **•** Um Bild und Bezeichnung voneinander zu trennen, brauchen wir eine Pause. **Kontrolle ► Warten →** "warte ms"

Klicke in den blauen Block und gib die Zahl 2000 ein.

 **•** Aus der Textliste mit festgelegter Reihenfolge soll das zum Bild passende Wort angezeigt werden.

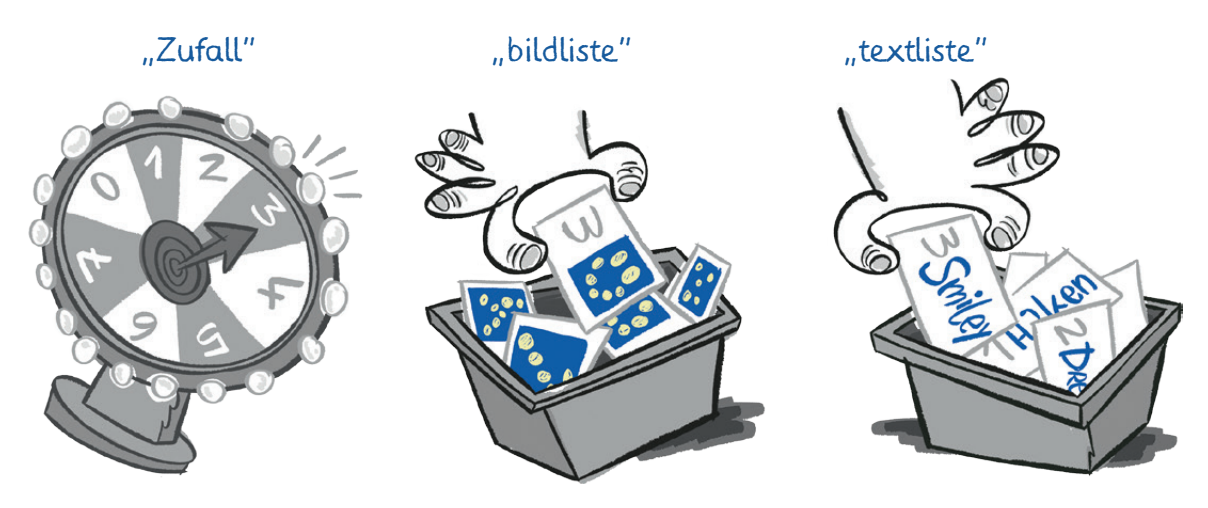

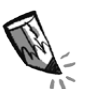

An welcher Stelle der Bildliste müsste der Smilie von Lio stehen?

Denke daran, wie der Computer zählt.

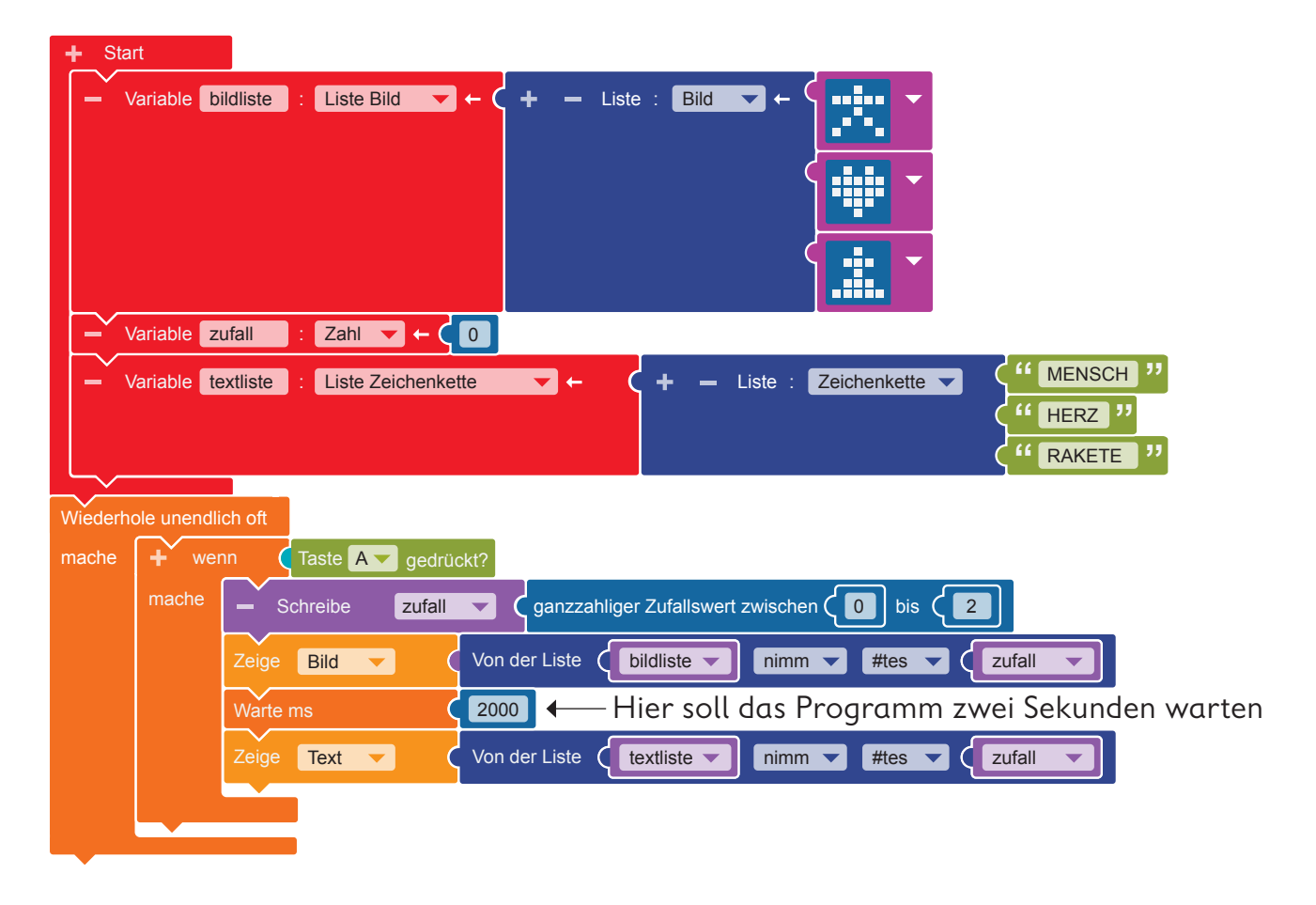

**9.** Übertrage den Code auf den Calliope mini und führe das Programm aus.

 $\Box$ 

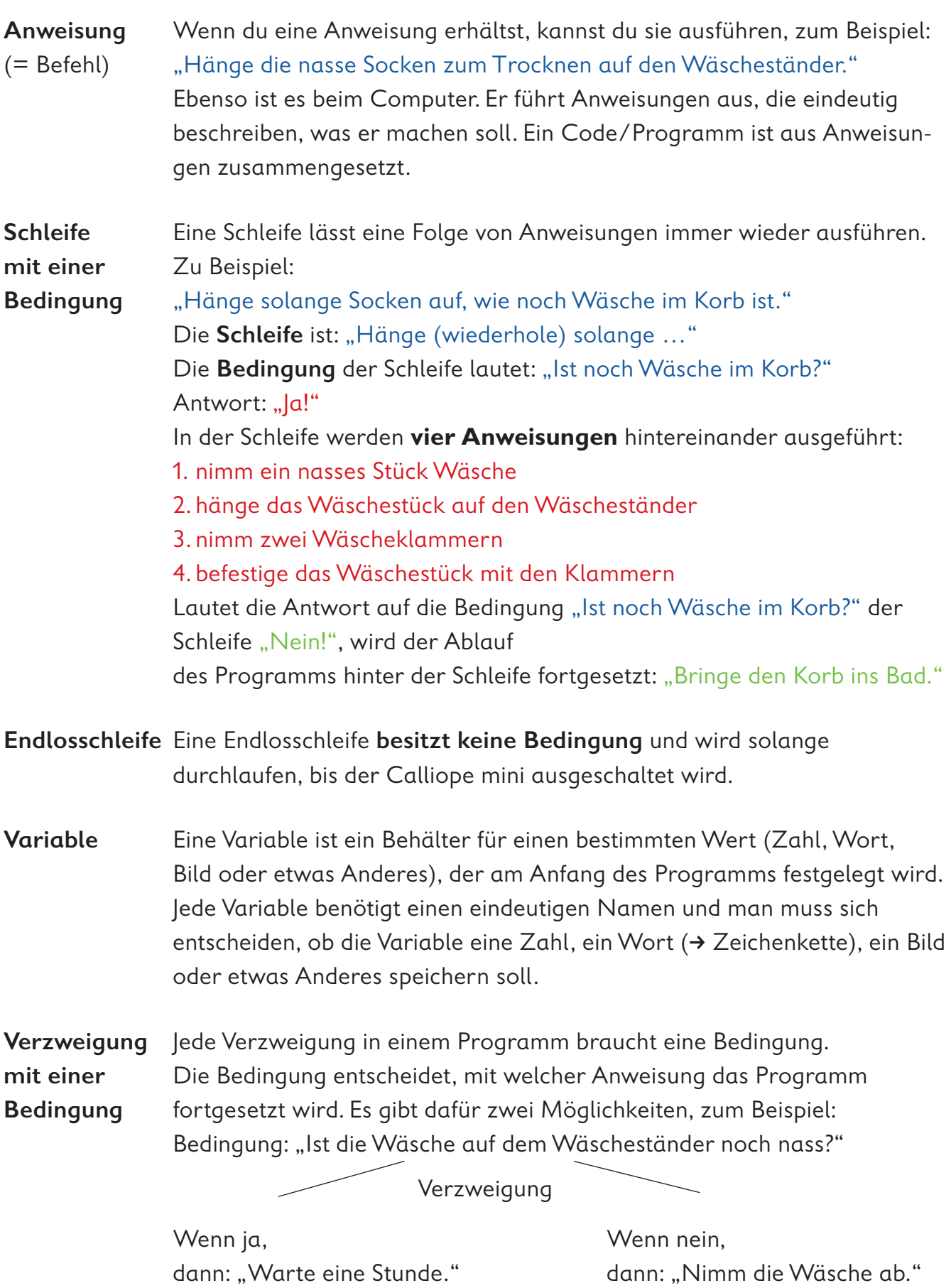

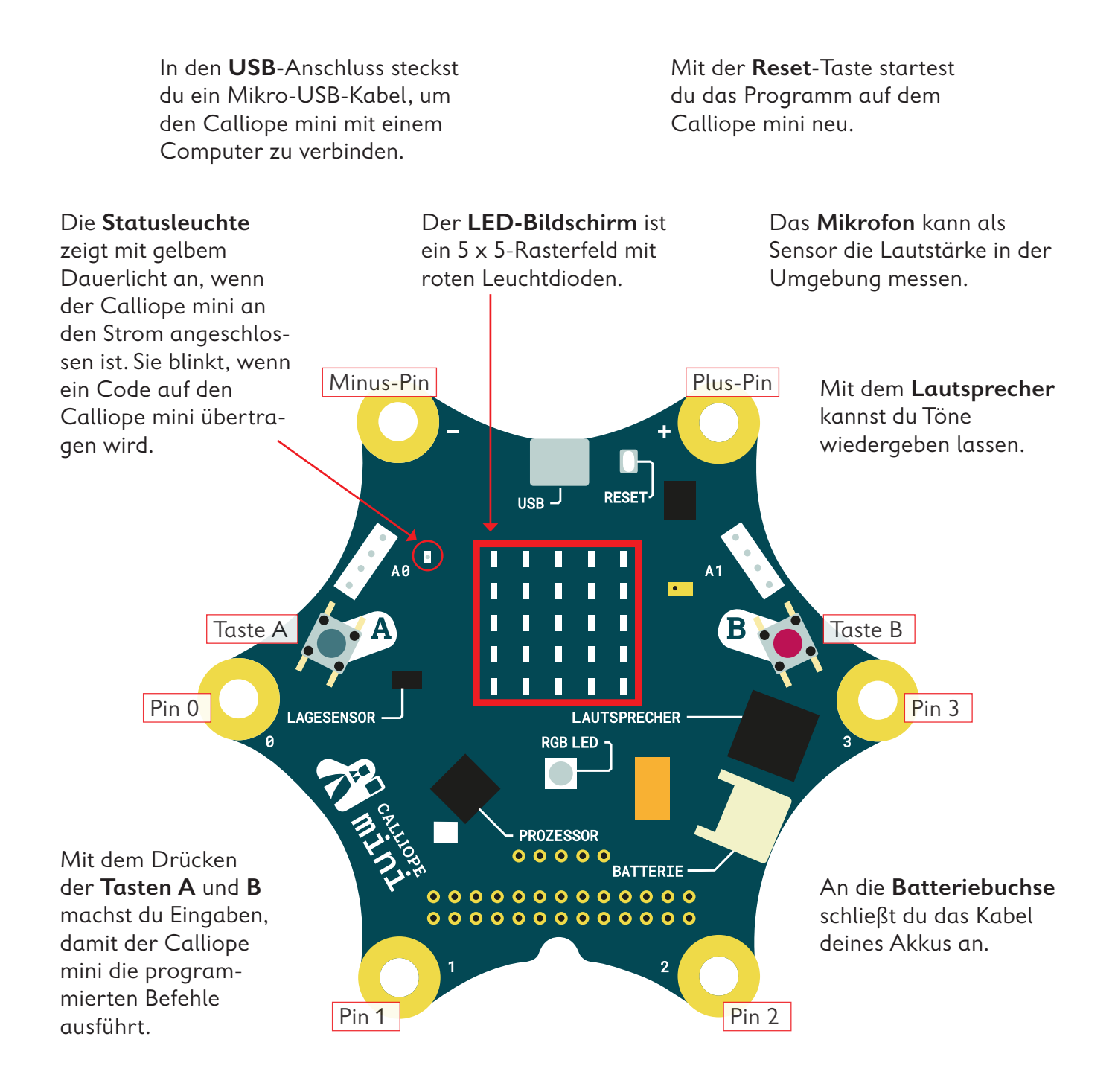

Mit dem Berühren der **Pins** 0, 1, 2, oder 3 kannst du ebenfalls Eingaben machen, damit der Calliope mini Befehle ausführt. Du musst hierbei gleichzeitig mit der anderen Hand den Minus-Pin (–) berühren.

Der **Prozessor** ist das Herzstück des Calliope mini! Der Prozessor verbindet alle Funktionen miteinander und verarbeitet alle Informationen.

Die **RGB-LED** kann in verschiedenen Farben hell blinken und leuchten.

Mit dem **Lagesensor**, dem Beschleunigungssensor und dem Kompass kann der Calliope mini feststellen, in welche Richtung er sich bewegt, ob er auf dem Kopf steht, ob er liegt, ob er aufrecht ist, in welche Himmelsrichtung er gedreht ist oder ob er sich nicht bewegt.

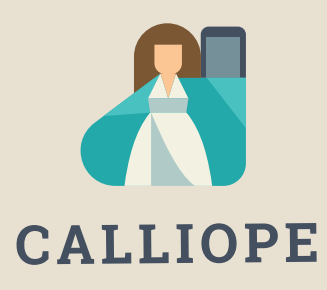

#### **Calliope mini ist ein Produkt der Calliope gGmbH**

Mit dem Mikrocontroller *Calliope mini* soll es jedem Schulkind in Deutschland ab der 3. Klasse möglich sein, einen spielerischen Zugang zur digitalen Welt zu bekommen. Denn nur wenn wir über digitale Kenntnisse verfügen, können wir alle aktiv an der Gesellschaft teilhaben und sie mitgestalten.

Dafür arbeiten im Team von Calliope Fachleute aus dem IT- und Bildungsbereich interdisziplinär zusammen.

**Mehr Informationen zur Initiative finden Sie unter calliope.cc**

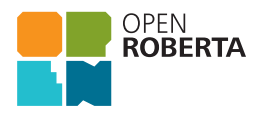

Das Open Roberta Lab ist eine frei verfügbare cloudbasierte Programmierplattform, auf der Kinder, Jugendliche und Erwachsene – auch ohne Vorkenntnisse – programmieren lernen können. Schülerinnen und Schüler erwecken den Calliope mini mit der grafischen Programmiersprache NEPO® intuitiv via "drag and drop" zum Leben. Open Roberta® ist eine technologische Open-Source-Entwicklung der Initiative "Roberta® – Lernen mit Robotern" des Fraunhofer IAIS, die seit 2002 digitale Bildung in Deutschland fördert. Roberta, Open Roberta und NEPO sind eingetragene Marken der Fraunhofer-Gesellschaft für angewandte Forschung e.V.

Hier geht es zum Open Roberta Lab: lab.open-roberta.org

#### **Nutzungsbedingungen**

Dieses Dokument steht unter folgender Creative Commons-Lizenz: https://creativecommons.org/ licenses/by-sa/4.0/deed.de – Sie dürfen das Werk bzw. den Inhalt vervielfältigen, verbreiten und öffentlich zugänglich machen sowie Abwandlungen und Bearbeitungen des Werkes bzw. Inhaltes anfertigen, solange Sie den Namen des Autors/Rechteinhabers in der von ihm festgelegten Weise nennen und die daraufhin neu entstandenen Werke bzw. Inhalte nur unter Verwendung von Lizenzbedingungen weitergeben, die mit denen dieses Lizenzvertrags identisch, vergleichbar oder kompatibel sind.

Mit der Verwendung dieses Dokuments erkennen Sie die Nutzungsbedingungen an.

#### **Terms of use**

This document is published under following Creative Commons-License: https://creativecommons.org/ licenses/by-sa/4.0/deed.de – You may copy, distribute and transmit, adapt or exhibit the work or its contents in public and alter, transform, or change this work as long as you attribute the work in the manner specified by the author or licensor. New resulting works or contents must be distributed pursuant to this license or an identical or comparable license. By using this particular document, you accept the above-stated conditions of use.

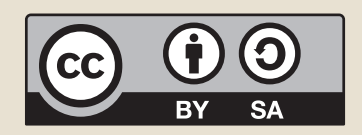

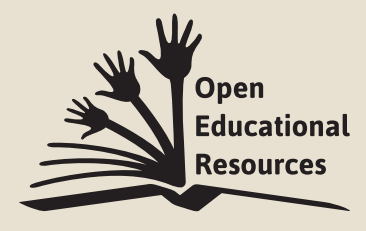

Jonathas Mello CC-BY 3.0 Unported

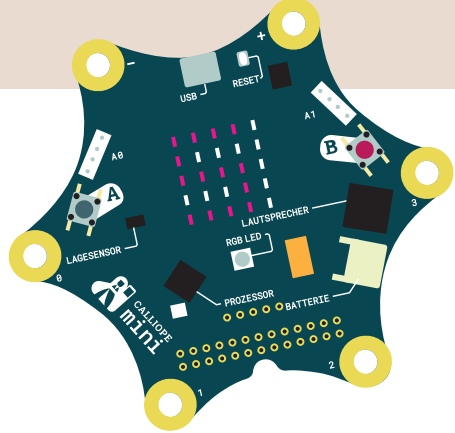

## Coden pmit Calliope amini

Mit dem Arbeitsheft **Coden mit dem Calliope mini – Programmieren in der Grundschule** lernst du in sechs Programmierbeispielen die Fächer Deutsch, Sachunterricht und Mathematik von einer neuen Seite kennen:

- · Ist das Morsen geeignet, um Geheimbotschaften zu übertragen?
- · Wie klappt es, dass ein Rollerlicht bei Dunkelheit ganz automatisch angeht?
- · Merkt jemand, dass ich einen Schummelwürfel programmiert habe?

Schritt für Schritt erfährst du, was Coden ist, wozu ein Editor gebraucht wird, wie du die Platine Calliope mini programmieren und auch einsetzen kannst. Du codest deine ersten eigenen Programme und lernst erste Grundsätze des Programmierens kennen.

Los geht's – probiere es aus und werde kreativ!

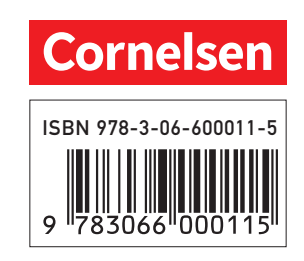